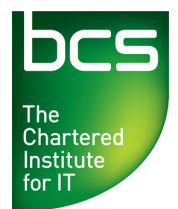

# **System Requirements for BCS ECDL Advanced Testing**

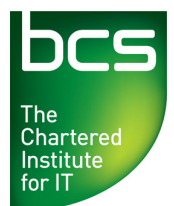

# **Operating System:**

- Microsoft Windows XP/Vista/7.
- Mac OS X 10.5.x, 10.6.x
- Display resolution of at least 1024x768 pixels with 16k colours.

#### **Supported browsers**

# **PC**

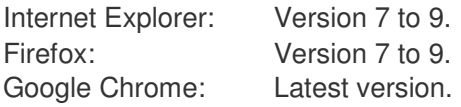

# **Apple**

Safari 3.0, Safari 5.1 Tabbed browsing should be disabled.

# **Supported Java versions:**

Java 1.6.0 24 or later. Visit www.java.com to get the latest Java Runtime. Users must be allowed to download files and run signed Java Applets.

# **Internet Connection**

Download speed requirements vary with number of users and usage patterns. We recommend at least 60 Kbit/s per user, but no less than 500 Kbit/s of total available capacity.

# **Firewall Settings**

ET2 uses http and https. The firewall or proxy must be configured to allow:

- HTTP access (destination TCP port 80, URLs begin with http://).
- HTTPS access (destination TCP port 443, URLs begin with https://).
- DNS lookups (TCP/UDP port 53, check your DNS server address).

# **Pop-up blocker**

If you use a pop-up blocker, pop-up windows must be allowed for \*.enlight.net. EnlightKS In-Application

# **Operating System for In-Application**

Microsoft Windows XP/Windows Vista/Windows 7

# **.NET framework**

The .NET Framework version 3.x is required.

The .NET Framework Redistributable Package can be downloaded at:

http://www.microsoft.com/download/en/details.aspx?id=31

Download link also provided at the "System Requirement Check" page.

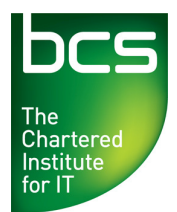

# **Office**

In-Application tests are available for the following Office components:

- Word,
- Excel,
- PowerPoint,
- Access (Professional and Professional Plus only).

In-Application tests are supported with the following editions of Microsoft Office:

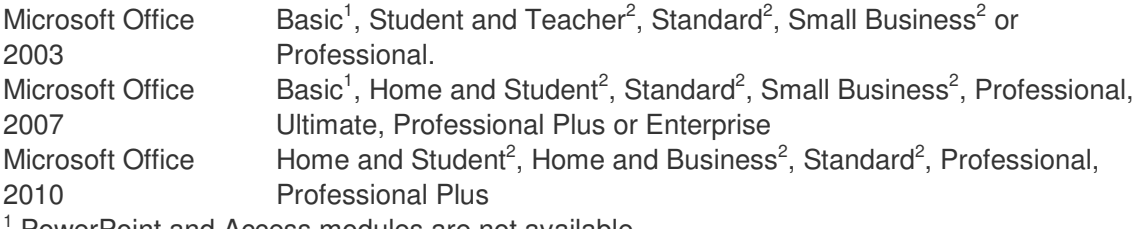

1 PowerPoint and Access modules are not available.

<sup>2</sup> Access module not available.

Note: Office Starter Edition, Office Online and Office 365 are not supported.

The latest Service Packs and updates for MS Office should be installed. The most recent available Service Packs for Office (English language versions) are:

Office 2003 Service Pack 3: http://office.microsoft.com/en-us/redir/DC010239378.aspx Office 2007 Service Pack 2: http://office.microsoft.com/en-us/redir/DC010368157.aspx Office 2010 Service Pack 1: http://support.microsoft.com/kb/2460049

# **Access to workfiles**

Work files can be saved either to a virtual drive mapped to the temporary folder (defaults) or to the Documents folder.

- When using mapped drive (default setting since November  $21<sup>st</sup> 2011$ ):
	- $\mathcal{F}$  The virtual drive will be mapped to the last available drive letter on your system (usually Z:).
	- A Windows administrator can hide some drive letters by applying a Windows Group Policy ("Hide these specified drives in My Computer"). If the virtual drive is mapped to a hidden drive letter, the virtual drive will not be seen and will thus not function properly. The recommendation is to use the default setting which is to not hide any drives. See http://support.microsoft.com/kb/231289 for details.
- When not using mapped drive (old settings):
	- The user should be allowed to save files to the Documents folder. ("My Documents" in Windows XP)
	- $\degree$  The Documents folder should not be shared between multiple users that are using ET2 at the same time.

# **Access to the Windows Registry**

No special settings are needed. The default settings in Windows are adequate.

If registry access for any reason has been restricted, users must be allowed normal read access to the Windows Registry and write access to the Windows Registry areas where the users' settings are stored. Those settings are default in Windows for a non-administrator user.

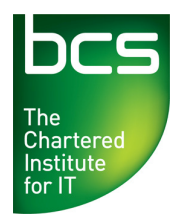

A number of the BCS Advanced test questions rely on certain features related to language and regional settings. There are also some MS Office application settings that need to be set. The settings below should be used before an ECDL Advanced test is started in order to ensure the accuracy of the automated marking.

All ECDL Advanced test names have a language suffix that indicates the MS Office language version and Windows regional settings. This is important especially if an ECDL Advanced test is used in a different country than it is designed for.

#### **MS Office language versions:**

ECDL Advanced tests are designed to be used with specific MS Office user interface languages. Test language must match MS Office language.

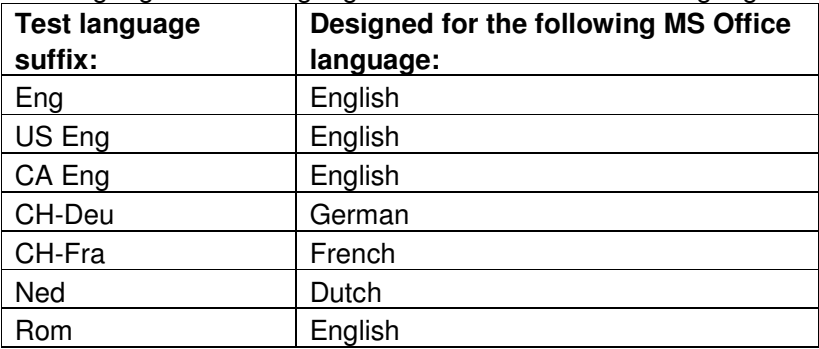

#### **Windows Regional and Language settings:**

ECDL/ICDL Advanced tests rely on certain formats in Windows Regional and Language settings. Test language must match the formats of the language and country for which the test is designed. The formats are: Date format, Number format and Measurement system.

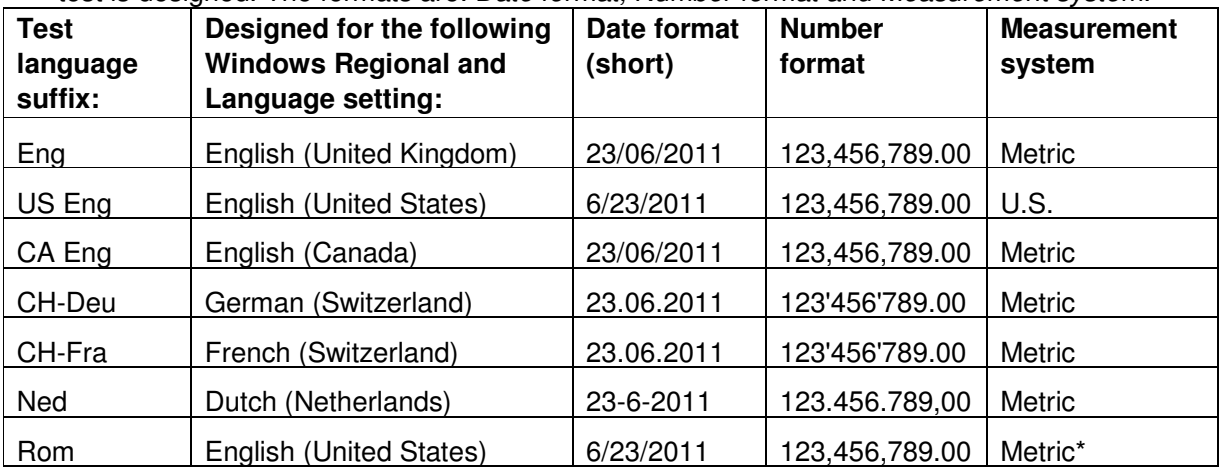

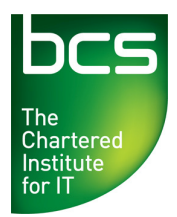

# **Other MS Office application settings**

The following settings in MS Office applications should be completed by the Test Centre prior to an ECDL Advanced 2.0 test:

The ECDL Foundation has provided and virus checked the MS Office work files used in the ECDL Advanced 2.0 tests. Nonetheless Test Centres are advised to use updated anti-virus software on Candidate machines.

# **MS Office 2003**

#### **Display any hidden workbooks in MS Excel 2003**

• Hidden workbooks must be displayed by choosing the "Unhide" command on the Window menu.

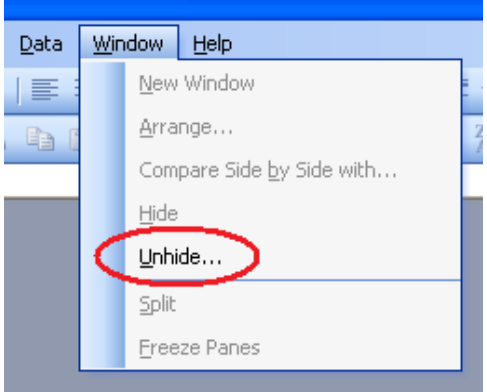

# **Macro security settings MS Word, Excel, PPT 2003**

• The "Trust access to Visual Basic project" box must be checked.

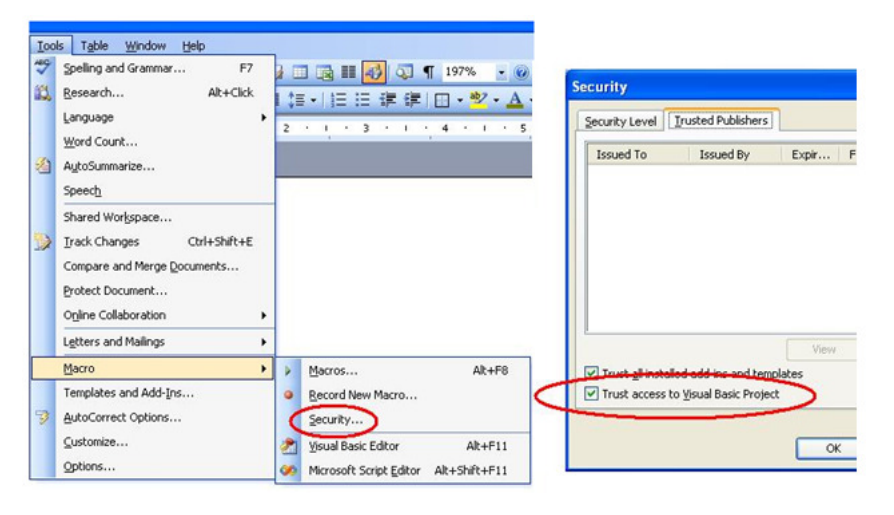

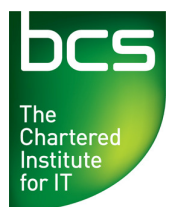

#### **Macro security settings MS Access 2003**

• The security level should be set to "Low" to avoid warning messages when work files are opened.

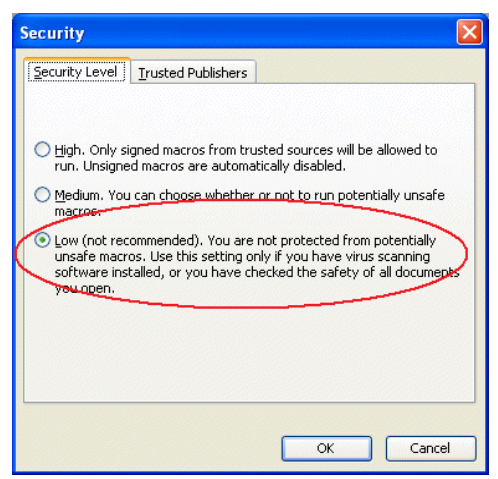

#### **MS Office 2007**

# **Interface settings MS Word 2007**

• The Status Bar must display Sections.

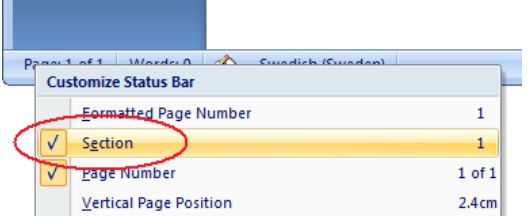

#### **Interface settings MS Excel 2007**

• The Compare and Merge Workbooks icon must be available on the Quick Access toolbar for use during a test.

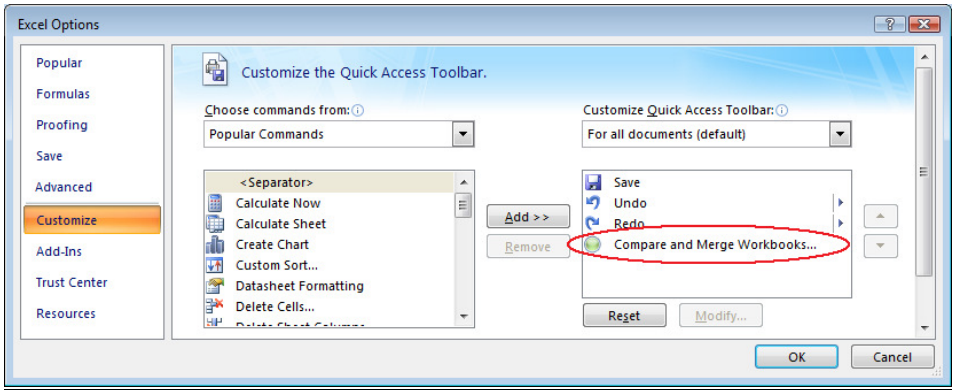

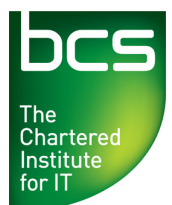

#### **Interface settings MS Word and Excel 2007**

• The Developer tab must be turned on.

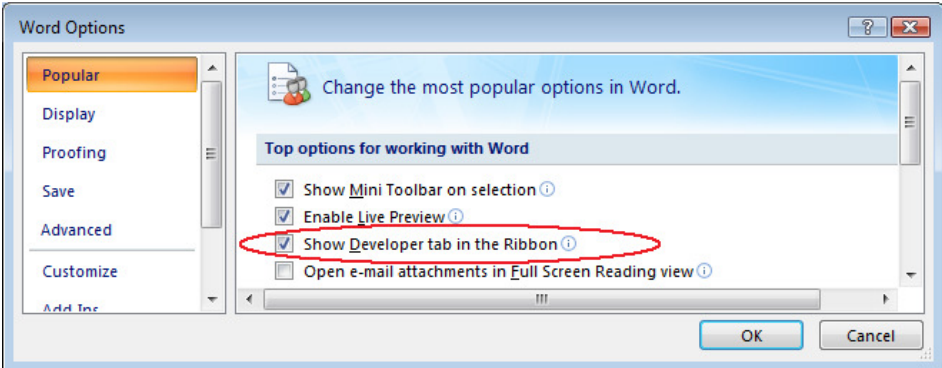

#### **Display any hidden workbooks in MS Excel 2007**

• Any hidden workbooks must be displayed by choosing the "Unhide" command on the View tab.

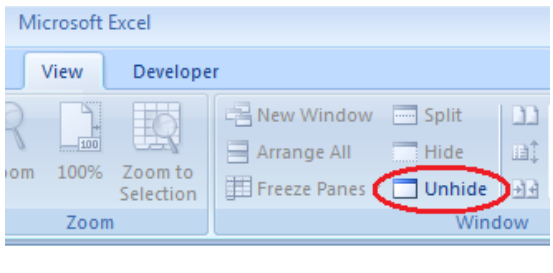

# **Macro security settings MS Word, Excel, PPT 2007**

• The "Trust access to the Visual Basic project object model" box must be checked.

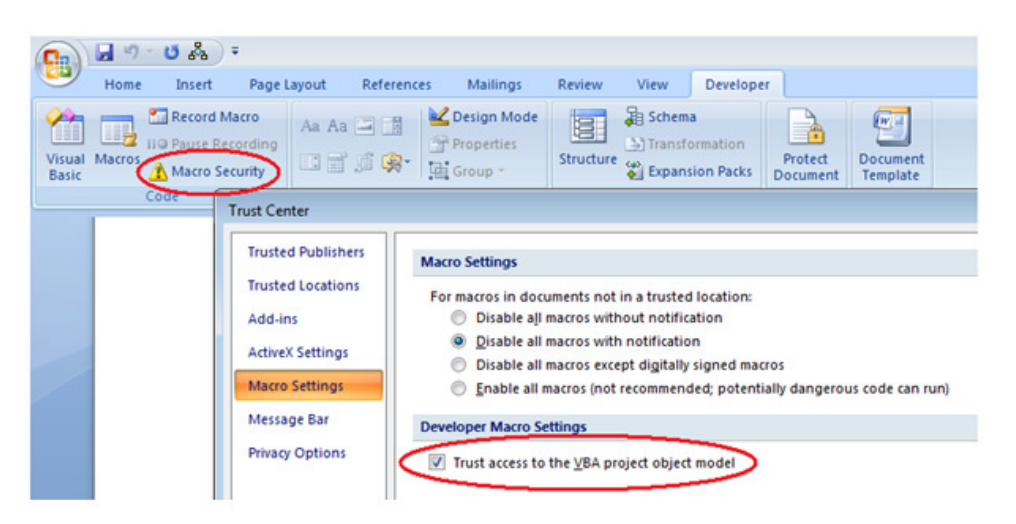

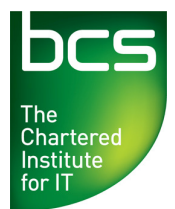

#### **Macro security settings MS Access 2007**

• Office Button, Access Options, Trust Center, Trust Center Settings..., Macro Settings, Enable all macros. Failure to apply this setting will mean that all Database content is not enabled; therefore some questions cannot be completed.

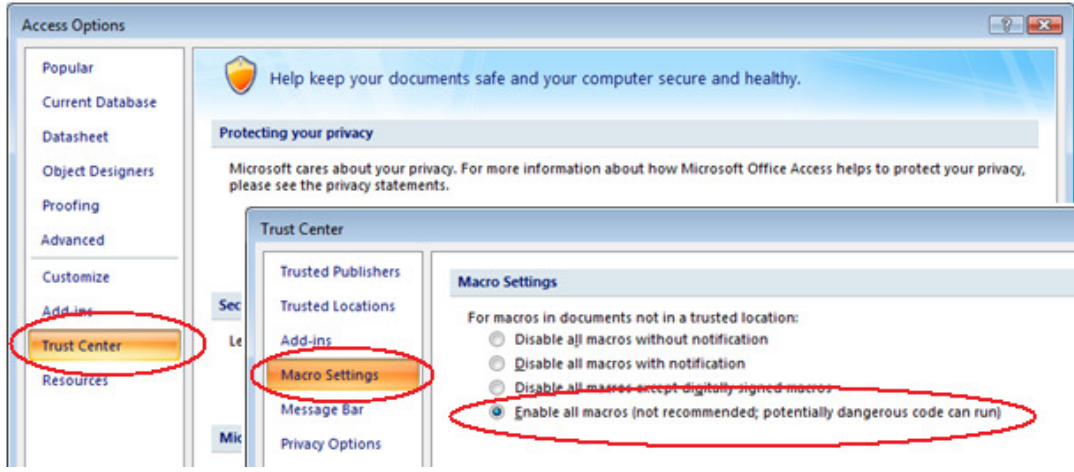

#### **MS Office 2010 Interface settings MS Word 2010**

• The Status Bar must display Sections.

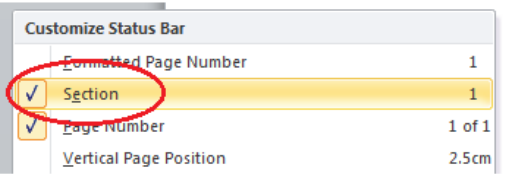

#### **Interface settings MS Excel 2010**

• The Compare and Merge Workbooks icon must be available on the Quick Access toolbar for use during a test.

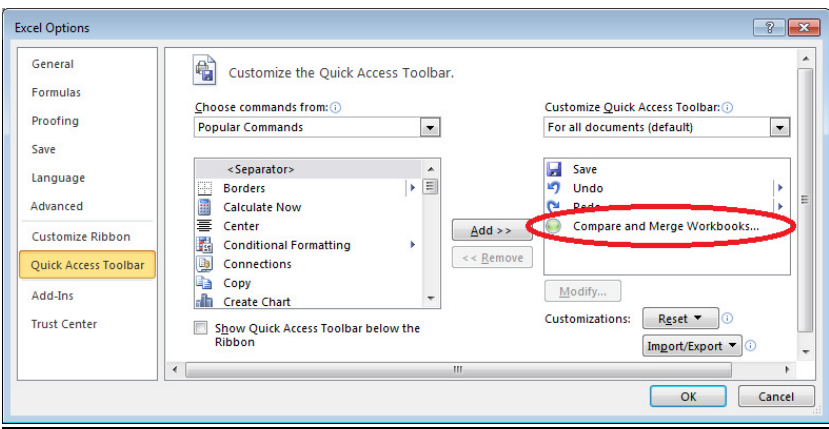

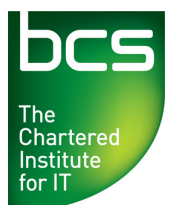

# **Interface settings MS Word and Excel 2010**

• The Developer tab must be turned on.

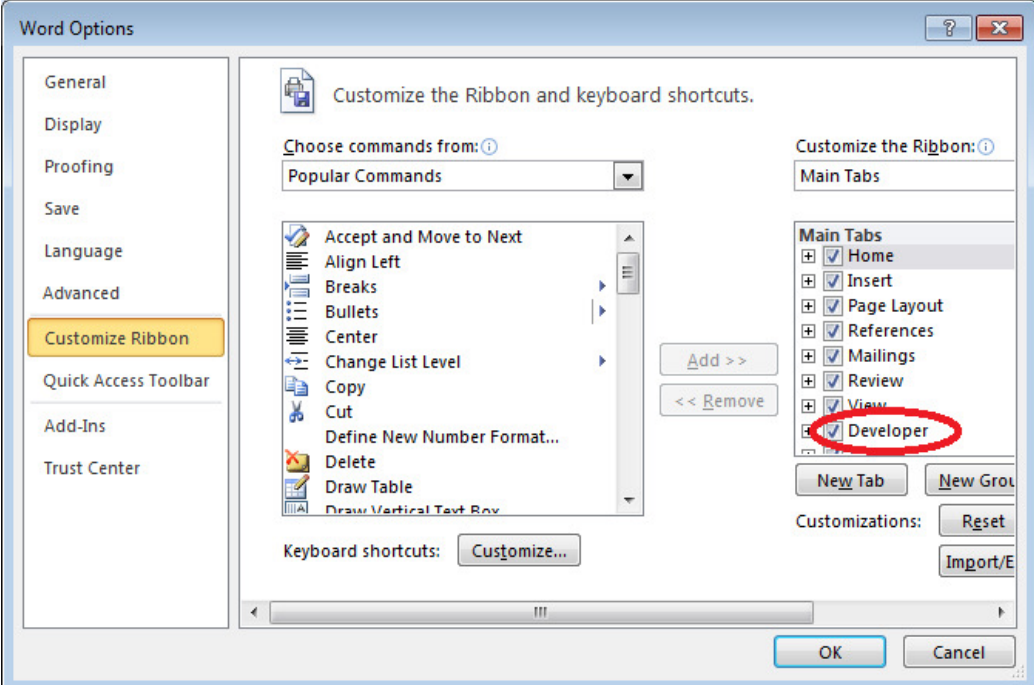

# **Display any hidden workbooks in Excel 2010**

• Hidden workbooks must be displayed by choosing the "Unhide" command on the View tab

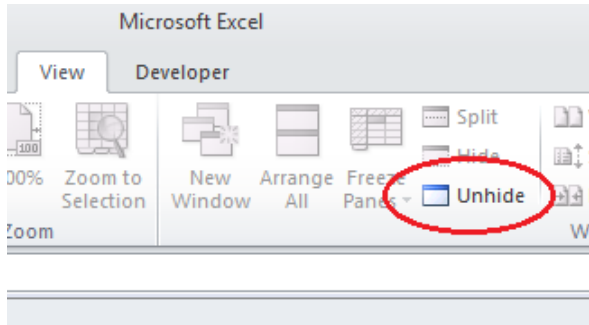

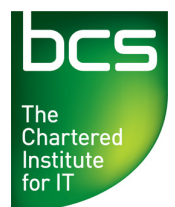

#### **Macro security settings MS Word, Excel, PPT 2010**

• The "Trust access to the Visual Basic project object model" box must be checked.

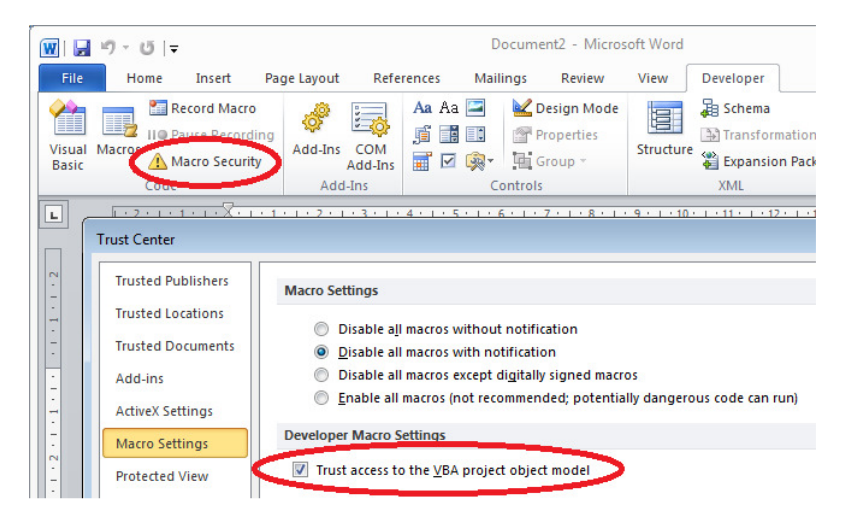

#### **Macro security settings MS Access 2010**

• Office Button, Access Options, Trust Center, Trust Center Settings..., Macro Settings, Enable all macros. Failure to apply this setting will mean that all Database content is not enabled; therefore some questions cannot be completed.

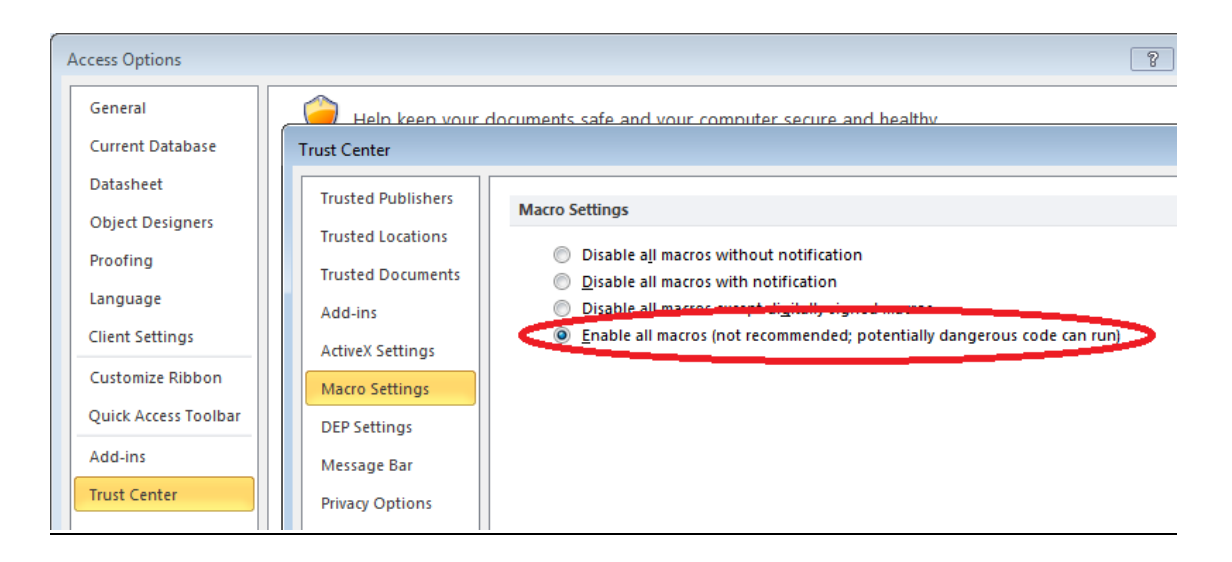

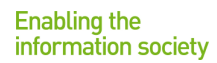

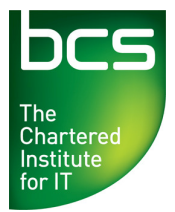

#### **General**

The ECDL Foundation has provided and virus checked the MS Office work files used in the BCS ECDL Advanced 2.0 tests. Nonetheless Test Centres are advised to use updated anti-virus software on Candidate machines.

# Further Information

If you have questions or want more information, please let us know. You may contact our support at qualifications@hq.bcs.org.uk Your feedback is vital to us.